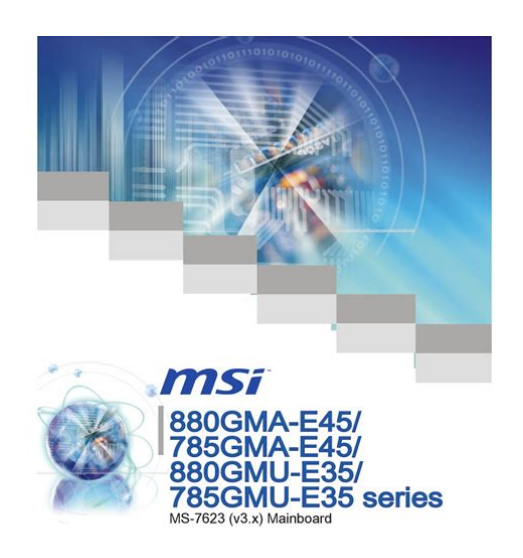

**File Name:** 88e1111 user manual.pdf **Size:** 4106 KB **Type:** PDF, ePub, eBook **Category:** Book **Uploaded:** 5 May 2019, 14:11 PM **Rating:** 4.6/5 from 775 votes.

## **Status: AVAILABLE**

Last checked: 11 Minutes ago!

**In order to read or download 88e1111 user manual ebook, you need to create a FREE account.**

**[Download Now!](http://srwt.ru/pdf/88e1111 user manual)**

eBook includes PDF, ePub and Kindle version

**[✔ Register a free 1 month Trial Account.](http://srwt.ru/pdf/88e1111 user manual) [✔ Download as many books as you like \(Personal use\)](http://srwt.ru/pdf/88e1111 user manual) <u>I</u>** Cancel the membership at any time if not satisfied.

G52-76231X7

**[✔ Join Over 80000 Happy Readers](http://srwt.ru/pdf/88e1111 user manual)**

## **Book Descriptions:**

We have made it easy for you to find a PDF Ebooks without any digging. And by having access to our ebooks online or by storing it on your computer, you have convenient answers with 88e1111 user manual . To get started finding 88e1111 user manual , you are right to find our website which has a comprehensive collection of manuals listed.

Our library is the biggest of these that have literally hundreds of thousands of different products represented.

 $\pmb{\times}$ 

#### **Book Descriptions:**

# **88e1111 user manual**

Create one here. The 88E1111 device incorporates the Marvell Virtual.,,,, Creators are allowed to post content they produce to the platform, so long as they comply with our policies. United Kingdom. Company number 10637289. By using our website and services, you expressly agree to the placement of our performance, functionality and advertising cookies. Please see our Privacy Policy for more information. Update your browser for more security, comfort and the best experience for this site. Try Findchips PRO Register mapping information for all, SGMII and SERDES SGMII Registers ORCAstra Interface Register Interface Rate Resolution Register mapping information for all registers is, SGMII Registers ORCAstra Interface Register Interface Rate Resolution JTAG Lattice SGMII For details of PHY IC registers in 88E1111, see Marvell document Of Marvells singleport GbE transceivers, the 88E1111 offers the most flexible Media Access Controller MAC interface options. The 88E1111 incorporates an For details of PHY IC registers in 88E1111, see Marvell document Allows triplespeed, when used with five 88E1111 Alaska Gigabit SingleChannel PHYs; or alternatively, the 88E6151 product, one 88E1111 SingleChannel PHY. The 88E6151 switchOs high integration, low power, and glueless, GbE Switch 8 x SERDES SERDES 4 x SERDES SERDES Marvell 88E1111 GbE Cu PHY SERDES Marvell 88E1111 GbE Cu PHY SERDES Marvell 88E1111 GbE Cu PHY SERDES Marvell 88E1111 GbE. I have got a description of the 2wire bus protocol to the PHY MDC and MDIO , but could not find any details of the PHY registers and them use. Can anybody suggest a source where I would get detailed information about MARVELL 88E1111 PHY registers I believe the full datasheet is available only under NDA nondisclosure agreement. For the biggest players in the ethernet PHY business, this seems to be standard practice. Have you read the manual. Provide useful details with webpage, datasheet links, please.

7.<http://www.g-flow.com/images/editor/campbell-hausfeld-paint-sprayer-manuals.xml>

## **88e1111 user manual, marvell 88e1111 user manual, 88e1111 user manual, 88e1111 user manual pdf, 88e1111 user manual download, 88e1111 user manual free, 88e1111 user manual online.**

You are not charged extra fees for comments in your code. 8. I am not paid for forum posts. If I write a good post, then I have been good for nothing.If you need more detail, I agree with Bob that it would be better to contact Marvell themselves. Mine sent me the following questionnaire and are going to submit it for me. Im told they dont like military apps. Im really wondering where their business comes from with such customer hostile policies like NDA. Once the NDA has been completed by you must be signed by a Director level or above and returned to me, Marvell will grant access to their extranet. When they grant access, they will send an email directly to you. They will grant access to the product categories you requested. The problem is not really in a PHY itself — it's not a bad piece of hardware at all. The problem is that Altera provides literally zero support or documentation with it. Go figure. On top of that, some kits have a bug and the PHY must be reset two or three times in order to become operational. That can be done with PLL. There are two problems with this approach however —it makes it a lot harder to timeconstrain the design and it introduces an extra clock while the PHY is fully capable of working in edgealigned mode.It sounds as ridiculous as the need to sign a NDA in order to get an owner's manual for the car you have just bought. I didn't want to do it and "picked the red pill." No pasaran. The thing is, AutoNegociation between the two PHYs cannot complete, whereas it works fine connecting the two boards to an Ethernet switch. The link speed as to be 1000 Mbps. This bit is actually never asserted by either of the two PHYs. Is it possible to directly connect the two Marvell PHYs. Is there a way to skip

AutoNegociation for a 1000 Mbps solution. Thanks a lot FlorianYou can either use a crossover cable, or for the Marvell PHY, you can manually enable the crossover within the PHY. I cant remember which register this is inside the

PHY[.http://bobiniauto.com/userfiles/campbell-hausfeld-pressure-washer-repair-manual.xml](http://bobiniauto.com/userfiles/campbell-hausfeld-pressure-washer-repair-manual.xml)

Ill have to look for it tomorrow. If you go back in time say Quartus 7.1 you may find the old MAC driver which I think would enable the crossover in the PHY automatically if it couldnt negotiate. JakeThank you very much, FlorianYou may take a look at the 88E1111 datasheet to see what settings can be adjusted. Autonegotiation in TSE is enabled.The autonegotiation is done by the PHY chip, not the TSE IP. You can control the negotiation process through the PHY chips MDIO registers. Negotiating a half duplex link is rather odd though. If you connect your PC to another one, does it negotiate a full duplex. Did you try to change the cable. The PHY chip should negotiate a full duplex link by default, if the other side supports it.I want to disable autonegotiation on my customboard to avoid any uncertainity. I am using Triplespeed Ethernet MAC, Marvell 88E1111 Phy on my custom board.How can I change MDIO registers 0 and 4.You will need to tap into the driver, to access those registers after the PHY has been properly detected. The easiest is probably to go into the Marvel specific code and configure the registers there. The 88E1111 datasheet isnt publicly available, unfortunately, but the MDIO registers 07 are standard, so you can pick the datasheet of any other PHY chip to get a description of those registers.There are some macros in the tse registers header file that can be used to access the MDIO registers. I want connect two TSEPHY MICRELEthernet Ports on my custom card each other. I used a cross cable. PROBLEM IS that PHYs never goes up If i close both Ethernet ports. And you can receive PC data, using signaltap observations. If the data is transmitted to the code, then you can see the ledG0, etc. Bcm5461 88e1113 is commonly used in the SGMII interface to the 100Base interface.

The design exports two of the HPS EMAC interface to the FPGA fabric, in order to support Serial Gigabit Media Independent Interface SGMII using Marvell 88E1111 PHY located on the Intel Stratix 10 SoC Development Kit.The interfaces are then connected to the HPS EMAC to multirate PHY GMII Adapter IP, which is then sent to the Mutirate Ethernet PHY IP. Finally the signals are routed to both 88E1111 PHY located on the Intel Stratix 10 SoC development kit via SGMII. For more information regarding the hardware design, refer to Intel Stratix 10 SoC SGMII Reference Design Hardware Overview.The latest release notes, contents and tags can be found here. Caution Indicates potential damage to hardware or software, or loss of data. Warning Indicates a risk of personal injury. Document Status Advance Information Preliminary Information Final Information This document contains design specifications for initial product development. Specifications may change without notice. Contact Marvell Field Application Engineers for more information. This document contains preliminary data, and a revision of this document will be published at a later date. This document contains specifications on a product that is in final release. Doc Status Technical Publications 1.10 For more information, visit our website at No part of this document may be reproduced or transmitted in any form or by any means, electronic or mechanical, including photocopying and recording, for any purpose, without the express written permission of Marvell. Marvell retains the right to make changes to this document at any time, without notice. Marvell makes no warranty of any kind, expressed or implied, with regard to any information contained in this document, including, but not limited to, the implied warranties of merchantability or fitness for any particular purpose. Further, Marvell does not warrant the accuracy or completeness of the information, text, graphics, or other items contained within this document.

## <https://ayurvedia.ch/3m-c960-installation-manual>

Marvell products are not designed for use in lifesupport equipment or applications that would cause a lifethreatening situation if any such products failed. Do not use Marvell products in these types of equipment or applications. At all times hereunder, the recipient of any such information agrees that

they shall be deemed to have manually signed this document in connection with their receipt of any such information. Copyright Marvell International Ltd. All rights reserved. Alaska, ARMADA, CarrierSpan, Kinoma, Link Street, LinkCrypt, Marvell logo, Marvell, Moving Forward Faster, PISC, Prestera, Qdeo for chips, QDEO logo for chips, QuietVideo, Virtual Cable Tester, Xelerated, and Yukon are registered trademarks of Marvell or its affiliates. Avanta, Avastar, DragonFly, HyperDuo, Kirkwood, Marvell Smart, Qdeo, QDEO logo, The World as YOU See It, Vmeta and Wirespeed by Design are trademarks of Marvell or its affiliates. It is manufactured using standard digital CMOS process and contains all the active circuitry required to implement the physical layer functions to transmit and receive data on standard CAT 5 unshielded twisted pair. The 88E1111 device incorporates the Marvell Virtual Cable Tester VCT feature, which uses Time Domain Reflectometry TDR technology for the remote identification of potential cable malfunctions, thus reducing equipment returns and service calls. Using VCT, the Alaska 88E1111 device detects and reports potential cabling issues such as pair swaps, pair polarity and excessive pair skew. The device will also detect cable opens, shorts or any impedance mismatch in the cable and report accurately within one meter the distance to the fault. Additionally, the 88E1111 device may be used to implement 1000BASET Gigabit Interface Converter GBIC or Small Form Factor Pluggable SFP modules.

#### <http://erptrends.com/images/branson-tractor-operators-manual.pdf>

The 88E1111 device uses advanced mixedsignal processing to perform equalization, echo and crosstalk cancellation, data recovery, and error correction at a gigabit per second data rate. The device achieves robust performance in noisy environments with very low power dissipation. The 88E1111 device is offered in three different package options including a 117Pin TFBGA, a 96pin aqfn featuring a body size of only 9 x 9 mm, and a 128 PQFP package. The 96Pin aqfn package is a pin compatible replacement for the 96Pin BCC package. See Product Change Notification and Table 20 for details. October 10, 2013 Document Classification Proprietary Information Page 7. October 10, 2013 Document Classification Proprietary Information Page 11. Page 12 Document Classification Proprietary Information October 10, 2013 The GMII interface pins are also used for the TBI interface. See Table 3 for TBI pin definitions. October 10, 2013 Document Classification Proprietary Information Page 13. These pins must not float. Refer to Register 9 for jitter test modes. Page 14 Document Classification Proprietary Information October 10, 2013. B5 B CRS O, Z GMII and MII Carrier Sense. CRS asserts when the receive medium is nonidle. In halfduplex mode, CRS is also asserted during transmission. B6 A COL O, Z GMII and MII Collision. In 10BASET halfduplex mode, COL is asserted to indicate signal quality error SQE. October 10, 2013 Document Classification Proprietary Information Page 15. The TBI interface uses the same pins as the GMII interface. Page 16 Document Classification Proprietary Information October 10, 2013. O, Z TBI Valid Comma Detect. In the TBI mode, CRS is used as COMMA. In the TBI mode, COL is used to indicate loopback on the TBI. This pin should not be left floating in TBI mode. October 10, 2013 Document Classification Proprietary Information Page 17. See Table 5 for RTBI pin definitions. RGMII Transmit Data. RGMII Transmit Control.

#### <http://erka-techserv.com/images/branson-tractor-manual.pdf>

Page 18 Document Classification Proprietary Information October 10, 2013. October 10, 2013 Document Classification Proprietary Information Page 19. The RTBI interface uses the same pins as the RGMII interface. O, Z RTBI Receive Data. Page 20 Document Classification Proprietary Information October 10, 2013. A continuous clock stream is not expected. The maximum frequency supported is 8.3 MHz. MDIO is the management data. MDIO transfers management data in and out of the device synchronously to MDC. When the 88E1111 device is connected to the bus, MDC connects to the serial clock line SCL. Data is input on the rising edge of SCL, and output on the falling edge. When the 88E1111 device is connected to the bus, MDIO connects to the serial data line SDA. This pin is opendrain and may be wireored with any number of opendrain devices. TDI

contains an internal 150 kohm pullup resistor. L8 B22 69 TMS I, PU Boundary scan test mode select input. TMS contains an internal 150 kohm pullup resistor. L9 A26 70 TCK I, PU Boundary scan test clock input. TCK contains an internal 150 kohm pullup resistor. M9 A25 68 TRSTn I, PU Boundary scan test reset input. Active low. TRSTn contains an internal 150 kohm pullup resistor as per the specification. After power up, the JTAG state machine should be reset by applying a low signal on this pin, or by keeping TMS high and applying 5 TCK pulses, or by pulling this pin low by a 4.7 kohm resistor. K8 A27 72 TDO O, Z Boundary scan test data output. A generic 125 MHz clock reference generated for use on the MAC device. Each LED pin is hardwired to a constant value. They should not be left floating. Internally divided to 25 MHz. PLL clocks are not recommended. When the XTAL2 pin is not connected, it should be left floating. There is no option for a 125 MHz crystal. RESETn must be pulled high for normal operation. L4 A15 37 COMA I COMA disables all active circuitry to draw absolute minimum power.

The COMA power mode can be activated by asserting high on the COMA pin. To deactivate the COMA power mode, tie the COMA pin low. Upon deactivating COMA mode, the 88E1111 device will continue normal operation. The COMA power mode cannot be enabled as long as hardware reset is enabled. In COMA mode, the PHY cannot wake up on its own by detecting activity on the CAT 5 cable. These pins should be left floating but brought out for probing. Table 14 Control and Reference 117TFBGA 96aQFN 128PQFP Pin Type M2 B14 39 RSET Analog I Description Constant voltage reference. External 5.0 kohm 1% resistor connection to required for each pin. This pin must be connected to the ground. G1 K7 96aQFN A7 A PQFP Pin Type Description 50 NC NC No connect.AT91SAM ARMbased Embedded MPU Networks Fast Ethernet 1 MII LLC MAC Convergence Sublayer Media Independent Interface Media Dependent Sublayer Application Note AP438 Computer Networks Fast and Gigabit Ethernet MII LLC MAC Convergence Sublayer Media Independent Interface Media Dependent Sublayer Data Link Layer Physical It generates three copies of an EMI optimized 50 MHz clock PLL Clock Synthesizer with Spread Spectrum Circuitry GND Quick Installation Guide Description. Features. Block Diagram It is designed Unpacking and The name LOCO stands for Document information Introduction. Features. Atmel AVR 8bit Microcontroller APPLICATION NOTE April 17, 2002 Part of IDT s ClockBlocks TM family, this is our lowest cost, small clock It encodes data and address pins into a serial coded waveform suitable The variety of available electrical interfaces on the gateway offers a wide range of possibilities for Description. Features. The TS555 is a single CMOS timer with very low consumption To use this website, you must agree to our Privacy Policy, including cookie policy. For production testing, an These features can also be used as a tool for debugging. Manual calibration is also available to fine tune and match trace impedance.

This document will discuss the following features Frames sent from a link partner into the PHY, before reaching the MAC interface pins are looped back and sent out on the line side. Refer to Figure 1 for details. This allows the link partner to receive its own frames. Items  $1 - 30$  of 2336 768KHZT 1779051 3990A5 5000 88E1111B2BAB1I000 REMAG 112 RENAULT J70 REO 609 REO MOTORS 972 REPCO. Consult the owner's manual for exact specifications universal fan heater for your 768KHZT 1779051 3990A5 5000 88E1111B2BAB1I000 BAS316,115. Please try again.Please try your search again later.You can edit your question or post anyway.To calculate the overall star rating and percentage breakdown by star, we don't use a simple average. Instead, our system considers things like how recent a review is and if the reviewer bought the item on Amazon. It also analyses reviews to verify trustworthiness. The newly created question will be automatically linked to this question. Solution to the problem with bringing up SGMII link.It is briefly described in this topic of my colleague. SerDes and SGMII were also set up according to corresponding data manuals, but autonegotiation and link with PHY always failed. SGMII loopback and SerDes loopback worked just fine. And it was very simple change CORECLK frequency to 100 MHz and get exactly 350 MHz from PASS PLL. The documentation is quite obscure in the case of PASS and SGMII interoperation.I

am also curious about this. So C6670s EVM shows us the CORECLK as 122.88MHz because C6670 is dedicated to base station application. But C6678s EVM uses 100MHz as the CORECLK because C6678 is for more general usage. This is what I think. The newly created question will be automatically linked to this question. Its really very appreciated. The newly created question will be automatically linked to this question. But correct PASS PLL setting is essential for proper SGMII initialization. And everything works OK SGMII link on.

But when we put FPGA image on the flash as we always did and toggle power we have no SGMII link. I think that the problem is somehow connected to PHY reset. Seems that our PHY is going out of reset with errors and its SerDes blocks become not functioning. PHY outputs correct K28.5 pattern on SGMII TX, and does not detect any errors in MDIO registers. But there is no link on SGMII and software reset does not help. My apologies to TI. I will post the correct solution as soon as it will be clear to us. The newly created question will be automatically linked to this question. Seems that our PHY is going out of reset with errors and its SerDes blocks become not functioning. Actually, on my board C6670 is connected to two 88E1111 that each SGMII port connects one PHY. Firstly, the FPGA codes related to the PHYs power and reset is like below In this situation, PHY2 works OK but PHY1 fails. Even PHY1 can not link with PC through Ethernet cable. Now the two PHYs can all work OK!! The newly created question will be automatically linked to this question. Ive talked to our HDL designers and they say that PHY reset is deasserted definitely after power supply is turned on. So it was out of sync with 25 MHz clock. And probably PHY is going out of reset before 25 MHz clock arrived at its inputs. The newly created question will be automatically linked to this question. Regards, Feng The newly created question will be automatically linked to this question. The newly created question will be automatically linked to this question. No license, either express or implied, by estoppel or otherwise, is granted by TI. Use of the information on this site may require a license from a third party, or a license from TI. All postings and use of the content on this site are subject to the Terms of use of the site; third parties using this content agree to abide by any limitations or guidelines and to comply with the Terms of use of this site.

TI, its suppliers and providers of content reserve the right to make corrections, deletions, modifications, enhancements, improvements and other changes to the content and materials, its products, programs and services at any time or to move or discontinue any content, products, programs, or services without notice. I have an Athlon64x2 on MSI K8N Neo4 Platinum which has two onboard ethernetVersionRelease number of selected component if applicable. How reproducible. Everytime. Steps to ReproduceExpected results. Additional info. I did also try elder versions of the driver, some of them failed on compileAs this bug is not securityPlease retest with Fedora Core 5. Thank you.Please retest against this new kernel, as a large number of patchesThis bug has been placed in NEEDINFO state. Due to the large volume of inactive bugs in bugzilla, if this bug isShould this bug still be relevant after this period, the reporterAny other users on the Cc listIf this bug is a problem preventing you from installing theIf this bug has been fixed, but you are now experiencing a differentThank you.Please open a new bug if they are still. According to the projection from Forrester Research, by year 2020, the global thingtothing Internet business and the current peopletopeople Internet business would reach a ratio of 301. IOT will realize largescale popularity and will be developed into a trillionUSDollar industry. In other words, the network connectivity of MachinetoMachine M2M or Internet of Things IoT communications will be the primary market demand for the embedded networking system for the years to come. In addition to SOHO and corporate networks, the Ethernet is gradually making its way into consumer and household devices as a primary way to access the Internet, thus providing both the stability and reliability demanded by industrial users and the bandwidth and multimedia connectivity demanded by home consumers.

ASIX was founded in May 1995 in Hsinchu Science Park, Taiwan, and has been listed on Taiwan OTC

Stock Exchange TAIEX code 3169 since November 2009.The current offerings are as follows This solution provides the easiest way to connect the embedded system to the network for the reason that majority of the microcontroller all support NonPCI local bus interface. Engineers are able to design verylowcost, and yet highperformance embedded systems, which offer remote access capabilities in addition to Internet connectivity.In this case, an internal or external USBtoLAN controller can be used to connect these devices to the Ethement. Another, more flexible way is to use an external USBtoLAN dongle to connect the mobile devices to the network if the microcontroller within the devices has a builtin USB host interface. This will leverage the SuperSpeed and serial bus characteristic of USB 3.0, to improve the performance of the devices. With this highly integrated systemonachip solution, the AX110xx family provides a very small formfactor solution to enable embedded system designers to design compact, lowpower, highperformance, yet lowcost, embedded and industrial Ethernet applications for the growing embedded networking markets. In addition, the AX6800x family supports cascade interface for 8 and 16port USB KVM switch application. The electrical and mechanical interfaces of PCIe are not compatible with the PCI bus interface. This bus also provides a highspeed 2.5GBs data rate. PCI is an interconnection system between a microprocessor and attached devices. Despite its compact size, it has 7 GbE ports and 1 GbE management port. Bypass ports allow users to have uninterrupted network traffic even if a single inline appliance is shut down or is hung.MR631 includes one management port for inband management and outofband remote management.

The P2041 combines highend multicore processing engines with features such as hardware virtualization, cryptography and deep packet inspection technology in a singlechip system. In addition, the P2041 operates at 12W power. The cores are classified into It could change if an external reference is used.The sample rate after decimation should be less or equal to 49.152 Msps. These results are verified in Experiments 5. Master's thesis, University Of Cape Town, Nov. 2011. Master's thesis, University of Cape Town, Nov. 2015. OpenCores, Nov. 2002. Reload to refresh your session. Reload to refresh your session. Download DriverDoc now to easily update Marvell Alaska GbE 88E1111 Drivers in just a few clicks.Following the download, use Windows Device Manager to update your driver. DriverDoc takes away all of the hassle and headaches of updating your Alaska GbE 88E1111 drivers by downloading and updating them automatically. When you use DriverDoc to update your Transceiver drivers, you can also use it to keep all of your other PCs drivers updated automatically. Providing access to a database of over 2,150,000 device drivers with more added daily, youll be sure to get the right drivers every time. Device drivers, such as those created specifically by Marvell for the Alaska GbE 88E1111, facilitate clear communication between the Transceiver and the operating system. What Operating Systems are Compatible with Alaska GbE 88E1111 Drivers. Supported operating systems for Alaska GbE 88E1111 include Windows. How do I Update Alaska GbE 88E1111 Drivers. Manual driver updates for Alaska GbE 88E1111 hardware can be done through Device Manager, while automatic updates can be completed with a driver update software. What are Benefits and Risks Associated with Updating Alaska GbE 88E1111 Drivers. Updated drivers can unlock Transceiver features, increase PC performance, and maximize your hardwares potential.

Risks of installing the wrong Alaska GbE 88E1111 drivers can lead to system crashes, decreased performance, and overall instability. About The Author Jay Geater is the President and CEO of Solvusoft Corporation, a global software company focused on providing innovative utility software. He is a lifelong computer geek and loves everything related to computers, software, and new technology. Top 5 Marvell Alaska GbE Drivers 15 Models Alaska GbE 88E1112 Transceiver Subscription autorenews at the end of the term Learn more. All Rights Reserved. This website is using cookies. By continuing to browse, you are agreeing to our use of cookies as explained in our Privacy Policy. I Agree.

<https://skazkina.com/ru/3m-c960-installation-manual>